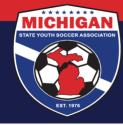

## Michigan State Youth Soccer Association

## Instructions for Submitting a Background Check in GotSport

Background checks must be renewed annually (every 12 months).

- 1. Log in to your account: <u>system.gotsport.com</u>
  - If you have an account but do not have your password, use the <u>Password Reset tool</u> (enter the email address associated with your account)
  - If you have issues logging into your GotSport account, contact your Club Administrator.
- 2. In the top-right corner of your screen, click the 'Profile' icon. This will take you to your Account Dashboard:

| Msysa<br>Intern1@m | Intern<br>ichiganyouthsoccer.org               |       |            |      |                   | Edit |  |
|--------------------|------------------------------------------------|-------|------------|------|-------------------|------|--|
| ров                | 02/01/2000                                     | Phone | 734-459-1  | 6220 |                   |      |  |
| Address            | 9401 General Drive<br>Plymouth, MI 48170<br>US |       | one Number |      |                   |      |  |
|                    |                                                |       |            |      | /iew Full Profile |      |  |

3. Before submitting your background check, first click on the 'Account' tab to ensure your profile is complete. Be sure that your legal name, gender, DOB, Phone number, and Address are filled out on your account. If you make any changes on your account, click the green 'Save' button at the bottom of the Account page.

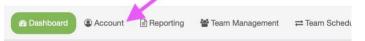

4. To proceed with the background check, go to the Dashboard tab. View the Requirements associated with your Club(s) & Role(s). Find **Background Check** and click the green 'Details' text along the right side.

| Requirements            |                                                                |                                                                                                    |                                                                                                    |                                                                                                    |
|-------------------------|----------------------------------------------------------------|----------------------------------------------------------------------------------------------------|----------------------------------------------------------------------------------------------------|----------------------------------------------------------------------------------------------------|
| USYS                    | Expiration Date                                                | 23/24                                                                                                    | 24/25                                                                                                    |                                                                                                    |
| Michigan State Youth Se | occer Association Requirem                                     | ents                                                                                                    |                                                                                                    |                                                                                                    |
| Background Check        |                                                                | Required                                                                                                 | Required                                                                                                    | Detail                                                                                                    |
| Heads Up                |                                                                | Required                                                                                                 | Required                                                                                                    | Detai                                                                                                    |
| Safe Sport              |                                                                | Required                                                                                                 | Required                                                                                                    | Detai                                                                                                    |
|                         | USYS<br>Michigan State Youth S<br>Background Check<br>Heads Up | USYS Expiration Date<br>Michigan State Youth Soccer Association Requirem<br>Background Check<br>Heads Up | USYS Expiration Date 23/24   Michigan State Youth Soccer Association Requirements Required   Background Check Required   Heads Up Required | USYS Expiration Date 23/24 24/25   Michigan State Youth Soccer Association Requirements Required Required   Background Check Required Required   Heads Up Required Required |

9401 General Drive, Suite 120 - Plymouth, MI 48170 Phone: (734) 459-6220 Fax: (734) 459-6242 Website: www.michiganyouthsoccer.org Email: stateoffice@michiganyouthsoccer.org

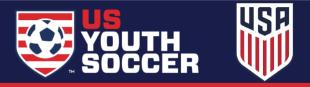

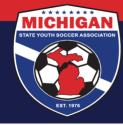

Michigan State Youth Soccer Association

5. Click the blue 'Submit New Report' button.

Note: If you already have a background check submission associated with your account, you may not need to submit a new report at this time. You can review your Report History, including Status, to determine if a new check is needed.

| Repo | Report History |                |         |        |  |  |
|------|----------------|----------------|---------|--------|--|--|
| ID   | Date Submitted | Date Completed | Updated | Status |  |  |

- 6. Complete & Submit the Background Check Request form. Be sure to enter your LEGAL name, confirm your SSN and DOB, answer the Yes/No disclosure questions, review the Background Check Agreement, and add/save your signature. Once the form is complete, click the blue 'Submit' button at the bottom.
- 7. Once the initial form is submitted, review your payment options.
  - If your club uses RM Voucher Codes for background checks, enter the Voucher Code (provided by your Club) in the displayed box. Click Submit.

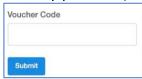

• If your club did not provide you a RM Voucher Code, and/or if you do not see the option to type in a Voucher Code, click Credit Card Checkout. Fill out the corresponding payment form. Click Pay.

Credit Card Checkout

| Fill Out Form To Purchase Backg | round Check             |  |  |  |  |
|---------------------------------|-------------------------|--|--|--|--|
| Charged Today<br>Total          | \$8.00<br><b>\$8.00</b> |  |  |  |  |
|                                 |                         |  |  |  |  |
| Credit Card Information         |                         |  |  |  |  |
| Credit Card Number              |                         |  |  |  |  |
| Card Number                     |                         |  |  |  |  |
| Expiration Date                 | Cvc Code                |  |  |  |  |
| MM/YYYY                         | CVV                     |  |  |  |  |
|                                 |                         |  |  |  |  |
| Payment Terms                   |                         |  |  |  |  |
| Yes Agree To Payment Terms      |                         |  |  |  |  |
|                                 |                         |  |  |  |  |
| _                               |                         |  |  |  |  |
| Рау                             |                         |  |  |  |  |

Note: If paying via credit card, you will receive an automated email receipt with the subject "GotSport Payment" to confirm your payment details.

9401 General Drive, Suite 120 - Plymouth, MI 48170 Phone: (734) 459-6220 Fax: (734) 459-6242 Website: www.michiganyouthsoccer.org Email: stateoffice@michiganyouthsoccer.org

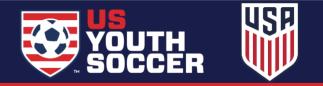

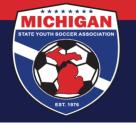

Michigan State Youth Soccer Association

8. Your background check status will update as your background check is processed. Please allow 2-3 business days for your background check to complete.

| Background Check Pending Required More Info |                  |                |                  |         |  |
|---------------------------------------------|------------------|----------------|------------------|---------|--|
| Report H                                    | istory           |                |                  |         |  |
| ID                                          | Date Submitted   | Date Completed | Updated          | Status  |  |
| 867910                                      | 2021/06/18 05:31 |                | 2021/06/18 05:31 | Pending |  |

9. Once your background check is Approved, you can access your Risk Management card from your GotSport account, which shows as proof of your approved background check. For instructions on how to download/print your RM card, <u>click here</u>.

Updated 07/16/2024

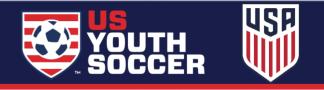